# Výpočetní technika na FF UK

Informace pro nové zaměstnance

Správu výpočetní techniky a podporu zaměstnanců na FF UK zabezpečuje **LVT FF UK** (Laboratoř výpočetní techniky). Kontakt:

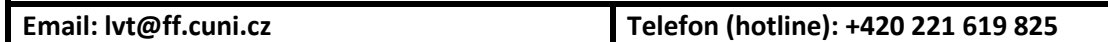

Postup získání uživatelského účtu v počítačové síti FF UK:

- 1. Na osobním oddělení podepsat smlouvu zde vloží nového zaměstnance do informačního systému UK.
- 2. Počkat minimálně 1 den nutné pro synchronizaci dat v rektorátním systému.
- 3. Vyzvednout kartičku zaměstnance UK ve výdejním centru Opletalova 38.
- 4. Změnit si heslo podle pokynů z výdejního centra. Osobní oddělení následně informuje LVT o nástupu nového zaměstnance. LVT vytvoří uživatelský účet a emailovou schránku.

## Informace a návody týkající se informačních technologii na FF UK.

Řadu informací a návodů týkajících se IT zaměstnanci najdou na stránkách **manualy.ff.cuni.cz** a na intranetových stránkách LVT (viz dále). Informace o aplikacích provozovaných rektorátem UK najdete na adrese **is.cuni.cz** (pro tyto aplikace neposkytuje LVT FF UK podporu, je nutné se obrátit na rektorát).

## Uživatelský účet a hesla

Každý zaměstnanec má přiděleno *uživatelské jméno* dále označované **username** (do emailu a intranetu je nutné pro přihlášení používat tvar **username@ff.cuni.cz**, tedy například *novakja@ff.cuni.cz*).

Každý uživatel má přiděleno jednotné **heslo**, které slouží pro přihlášení do počítačové sítě, emailu, SIS a většiny dalších systémů. Toto lze změnit na webu **cas.cuni.cz** . Na tomto webu si také nastavíte emailové adresy, které můžete použít pro obnovu hesla v případě, že jej zapomenete. Obnova zapomenutého hesla se také provádí na tomto webu.

Pokud není možná obnova hesla svépomocí na webu **cas.cuni.cz**, musí zaměstnanec osobně navštívit některé z výdejních center UK (např. LVT), kde mu heslo po předložení občanského průkazu změní. Přehled výdejních center je na adrese **https://cas.cuni.cz/doc/ra** .

Nezávislé **heslo**, které je z bezpečnostních důvodů odlišné od předchozího se používá do wifi sítě **eduroam**. Toto heslo se také nastavuje a mění také na adrese **cas.cuni.cz** .

Hesla vyprší za 1 rok. Před vypršením hesla je uživatel upozorněn emailem, aby si heslo změnil.

### Počítače v síti FF UK

Na počítače v prostorách FF UK připojené do počítačové sítě (domény) se zaměstnanci přihlašují uživatelský jménem ve zkráceném tvaru **username** a jednotným heslem (viz výše).

## Emailová schránka

Každý zaměstnanec má přidělenou emailovou schránku s adresou ve tvaru **jméno.přijmení@ff.cuni.cz** . Webový přístup do emailové schránky je na adrese **mail.ff.cuni.cz** (rozcestník), resp. **outlook.office.com** (přímý přístup). Do schránky se přihlašujete uživatelským jménem ve tvaru **username@ff.cuni.cz** a jednotným heslem. Opatření děkana 17/2006 stanovuje povinnost každého zaměstnance často a pravidelně číst příchozí emaily. Pokyn pověřence pro ochranu osobních údajů UK č. 3 zakazuje automatické přeposílání došlých emailů na soukromé emailové adresy.

### Intranet

Každý zaměstnanec může přistupovat k intranetu FF UK na adrese **intranet.ff.cuni.cz** . Používá uživatelské jméno ve tvaru **username@ff.cuni.cz** a jednotné heslo.

# Studijní informační systém

Studijní informační systém (SIS) je dostupný na adrese **sis.cuni.cz** . Zaměstnanci se přihlašují uživatelský jménem ve zkráceném tvaru **username** a jednotným heslem.

## Wifi - eduroam

Zaměstnanci FF UK pro wifi připojení používají síť **eduroam**. Bezdrátová síť eduroam je univerzitní a vědeckou **wifi** sítí, která je k dispozici na většině evropských univerzit a vědeckých pracovišť. Přihlašovací údaje lze nastavit pomocí uživatelského účtu v **cas.cuni.cz** v sekci "*Další účty*" pod záložkou "*Nastavit heslo pro eduroam realm cuni.cz*". Podrobný návod pro zprovoznění připojení pro různé operační systémy je na **eduroam.cuni.cz** případně na intranetu, oddíl LVT.

## **WHOIS**

Centralizovaný systém pro **evidenci osob** na adrese **whois.cuni.cz** . Zde zaměstnanec udržuje aktualizované své *veřejné kontaktní údaje* – email, kancelář, telefon atd. Zde jsou k dispozici také elektronické **výplatní pásky** zaměstnanců. Návod je na **manualy.ff.cuni.cz** . V tomto systému resp. jeho na FF omezené verzi (**whois.ff.cuni.cz**) lze také hledat kontaktní údaje (email, telefonní číslo – linku, pracoviště ostatní

# IP telefony

Na FF UK funguje IP telefonní ústředna, na kterou jsou připojeny všechny fakultní telefony. Linka každého telefonu je zobrazena na displayi vpravo nahoře. Mimo fakultu se volá předřazením číslice 0 před volané číslo. Oprávnění telefonu (volat mimo fakultu, do zahraničí) určuje vedoucí oddělení (požadavek odesílá na LVT). Návod na pokročilé funkce telefonu je na **manualy.ff.cuni.cz** .

# Další systémy

- **Moodle UK** systém pro podporu výuky a **e-learning** na adrese **dl.cuni.cz** .
- **Digitool** systém, který slouží pro archivaci a zpřístupňování **elektronických dokumentů** v nejrůznějších formátech. V rámci tohoto repositáře se v současné době zpřístupňují vysokoškolské kvalifikační práce studentů FF UK. Adresa **digitool.is.cuni.cz** .
- **IFIS - Webmailer ekonomický** informační systém fakulty jeho mailové rozhraní slouží k zasílání ekonomických informací oprávněným uživatelům. Adresa: **https://ifis.ff.cuni.cz/Webmailer**
- **OBD** evidence publikační činnosti zaměstnanců. Adresa **verso.is.cuni.cz** .
- **Evidence grantů a projektů** aplikace pro evidenci grantů a projektů. Aplikace spolupracuje se systémem OBD. Informace poskytne řešitelům grantů Grantové oddělení. Adresa **verso.is.cuni.cz** .

# Ukládání dokumentů a souborů

Základní osobní úložiště dokumentů zaměstnance je webové úložiště **Onedrive** dostupné na fakultním Intranetu. Soubory z tohoto úložiště je také možné sdílet s ostatními zaměstnanci i externisty.

Oddělení děkanátu disponují v rámci své sekce na Intranetu také dvěma sdílenými úložišti: "*Interní dokumenty*" jsou přístupné jen zaměstnancům oddělení, sekce "*Dokumenty pro děkanát*" jsou přístupné všem zaměstnancům děkanátu.

Základní součásti disponují každá jedním sdíleným úložištěm v sekci "*Katedry a ústavy*". Do tohoto úložiště mají přístup jen zaměstnanci dané základní součásti.

Po přihlášení na PC v síti FF UK se uživatelům připojí také řada síťových disků. Na **disku H:** je osobní prostor uživatelů, kam si mohou ukládat své soubory. Tento prostor je zálohovaný. Použití a obsah dalších síťových disků se liší podle jednotlivých oddělení a základních součástí.